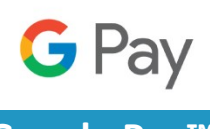

**Google Pay™**

# *Pay with your Unity Credit Union MEMBER CARD® debit card on your Android device!*

## **The fast, simple way to pay!**

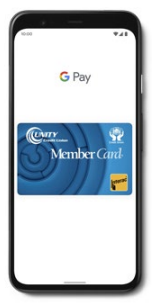

Google Pay is the fast, simple way to pay in millions of places — online, in stores, and more. It brings together everything you need at checkout and protects your payment information with multiple layers of security. Plus, you can manage your account wherever you want - on the web or in the app.

If you have a Unity Credit Union *MEMBER CARD®* debit card and an eligible Android device, you can use Google Pay.

### **How to add your card to Google Pay:**

Setting up Google Pay is quick and easy, just follow these steps:

#### **On your Smartphone:**

1. Download Google Pay from the Google Play Store.

- 2. Open the Google Pay app.
- 3. Tap the (+) sign.

4. Follow the on-screen instructions to add your *MEMBER CARD®* debit card

#### **On your smartwatch:**

1. Open Google Pay on the watch.

2. Tap (+) to Add Card to choose from cards on your phone.

3. Follow the on-screen prompts to complete setup.

#### **How to make purchase with Google Pay:**

#### **With your smartphone:**

- 1. Unlock your phone.
- 2. Hold your phone over the terminal until you see a blue check mark on the screen.

#### **With your smart watch:**

- 1. On your watch, open the Google Pay app.
- 2. Hold your watch over the contactless payment terminal until you hear a sound or feel vibration from your watch.

#### **When paying within apps:**

With Google Pay, you can check out in apps without having to enter your payment information. Shop, order takeout, or get tickets to that just-announced show with the simple press of a button.

#### **Where to Use Google Pay:**

Google Pay using your Unity Credit Union *MEMBER CARD®* debit card works wherever *Interac®* Flash is accepted. Just look for the *Interac®* Flash logo or contactless symbol at the checkout. Some stores will also display the Google Pay logo. You can also pay online and in-app wherever the Buy with Google Pay button is displayed.